## [PC / Desktop]

# 연세대학교 미래캠퍼스 2023학년도 재외국민 3월 신입학 전형 비대면(ZOOM) 화상 면접 안내

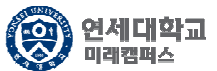

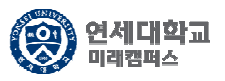

#### 1. <u>https://zoom.us/</u> 접속 후 "회의 참가" 클릭 또는 <u>https://zoom.us/join</u> 접속

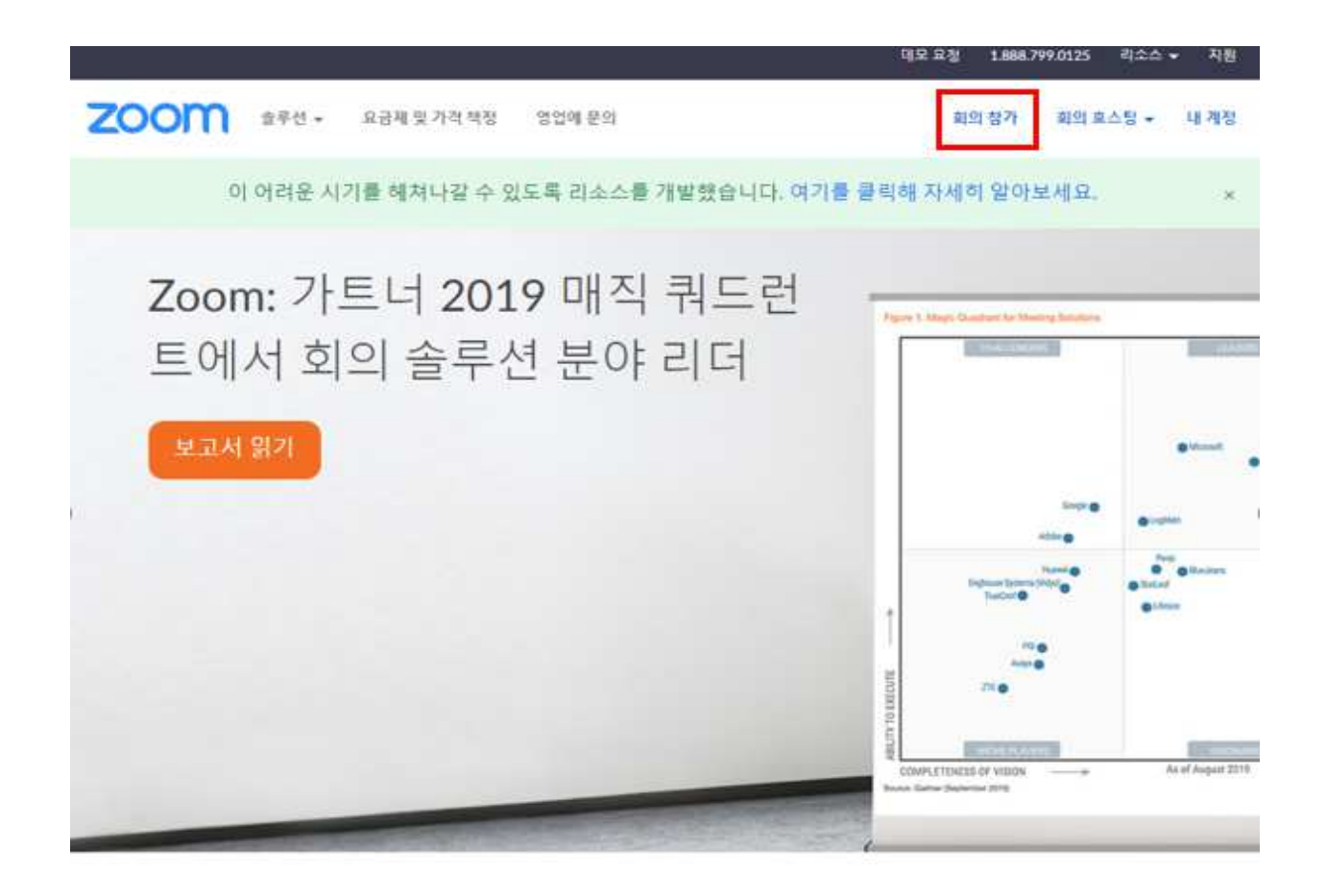

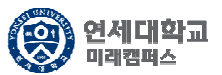

### 2. 개별 메일/SMS로 전송된 회의ID 입력 <sup>후</sup> 참가 버튼 클릭

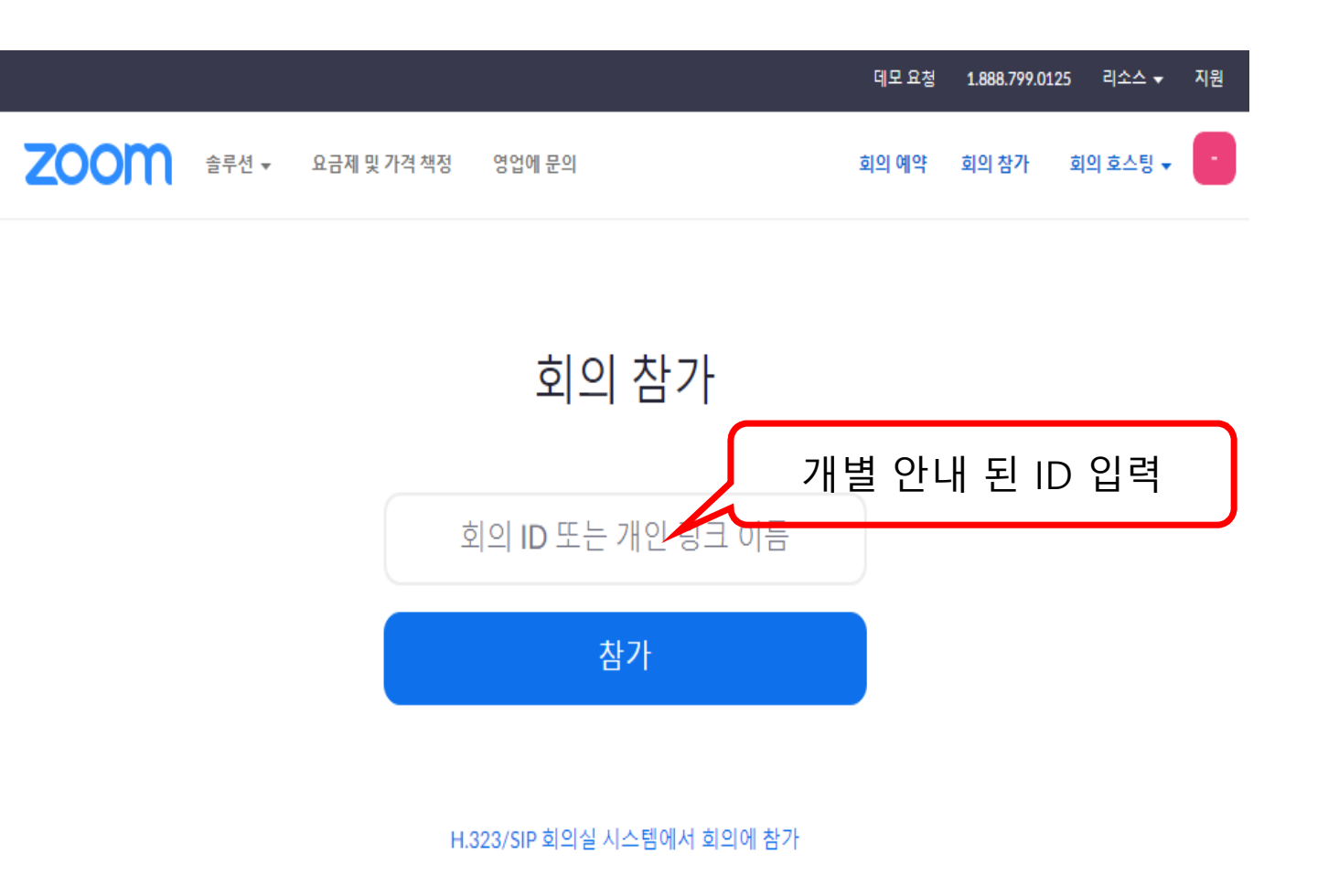

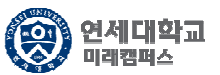

3. Zoom 실행 <sup>및</sup> 설정

 $\hat{L}$ 

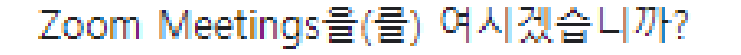

https://yonsei.zoom.us에서 이 애플리케이션을 열려고 합니다.

항상 이러한 유형의 링크를 연결된 앱에서 열기

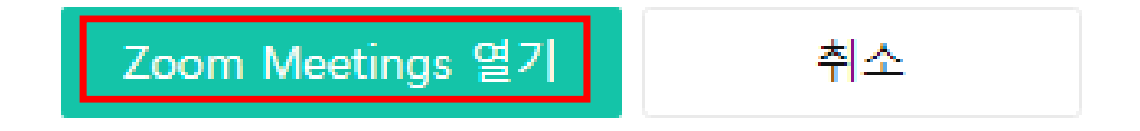

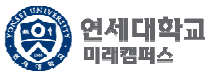

#### 4. 회의 참가 이름 <sup>및</sup> 회의 암호 입력

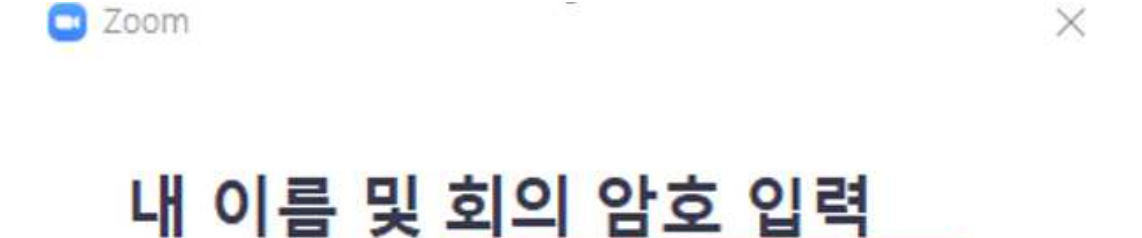

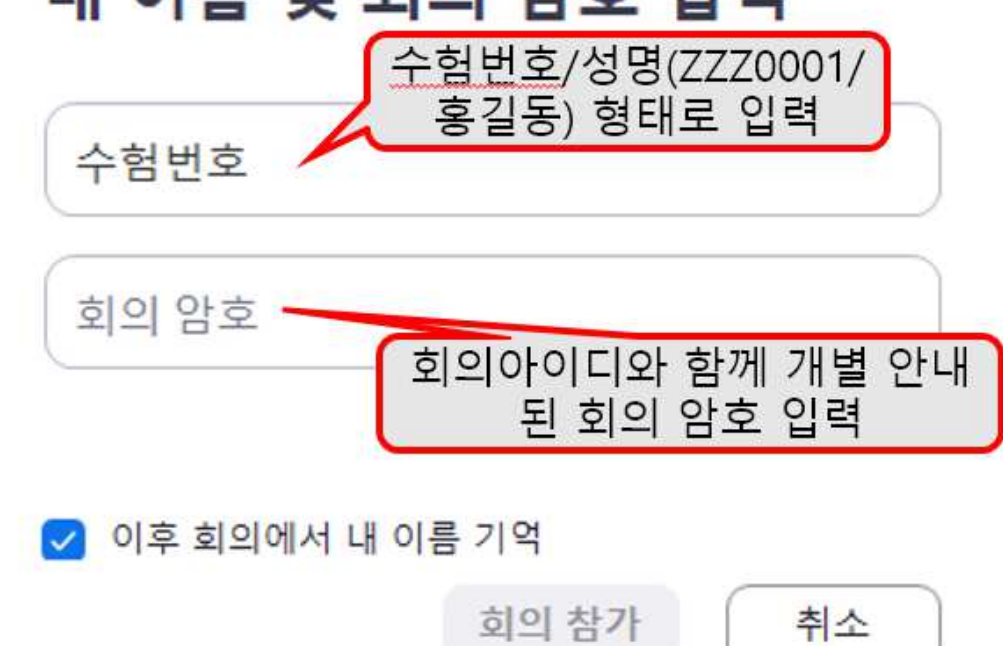

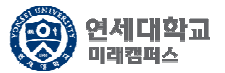

### 5. 회의 참가 수락 <sup>및</sup> 오디오 설정

잠시 기다려 주십시오. 회의 호스트가 곧 귀하를 들어오게 할 것입니다.

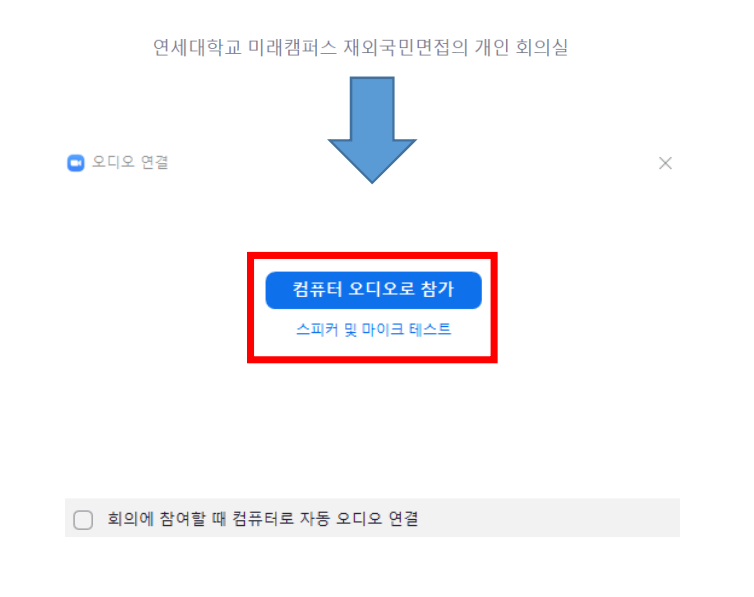

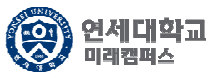

#### 6. 관리자 입장 수락 <sup>후</sup> 면접 대기 <sup>및</sup> 설정 (신분확인 진행)

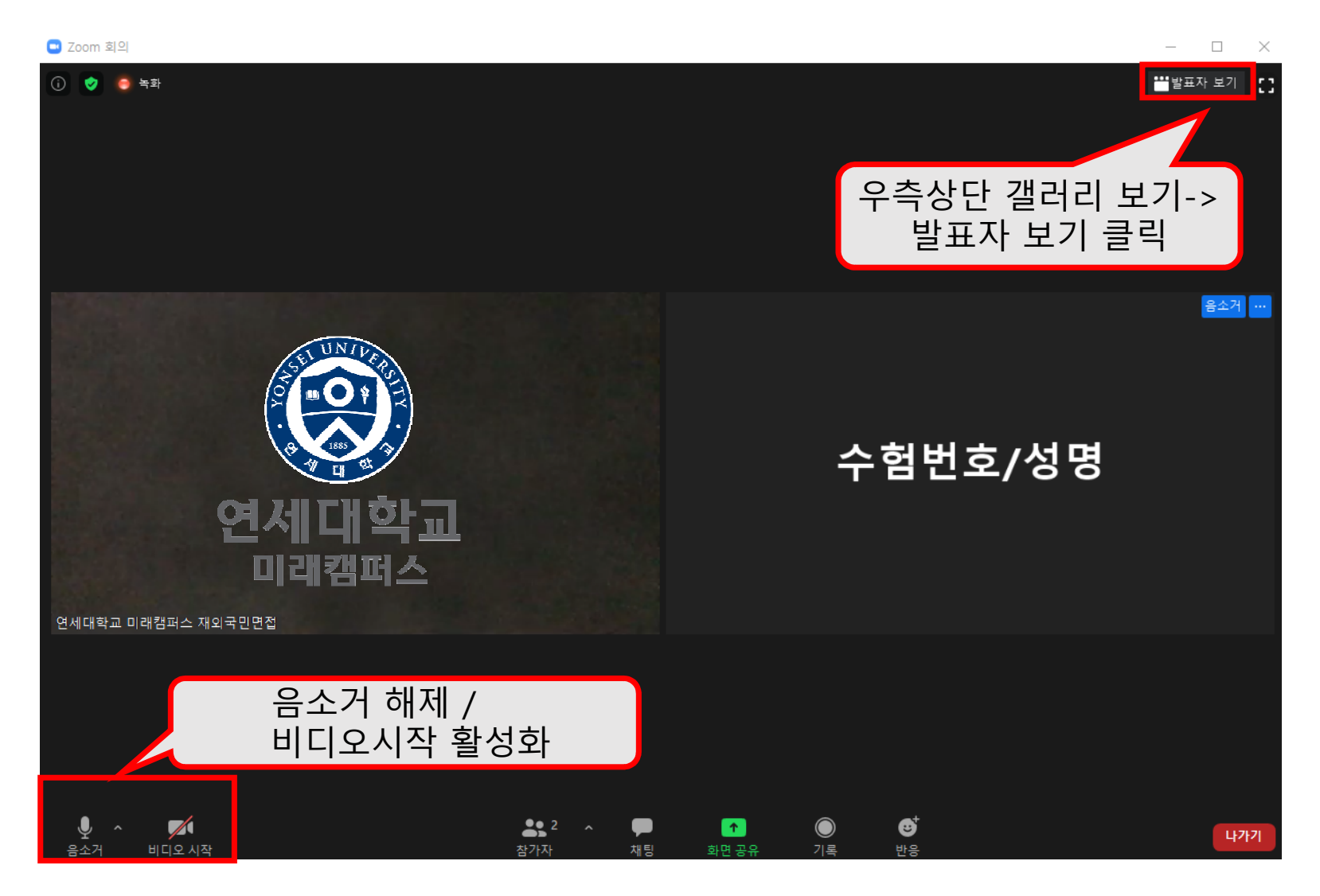

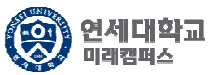

#### 7. 면접 진행 <sup>후</sup> 종료

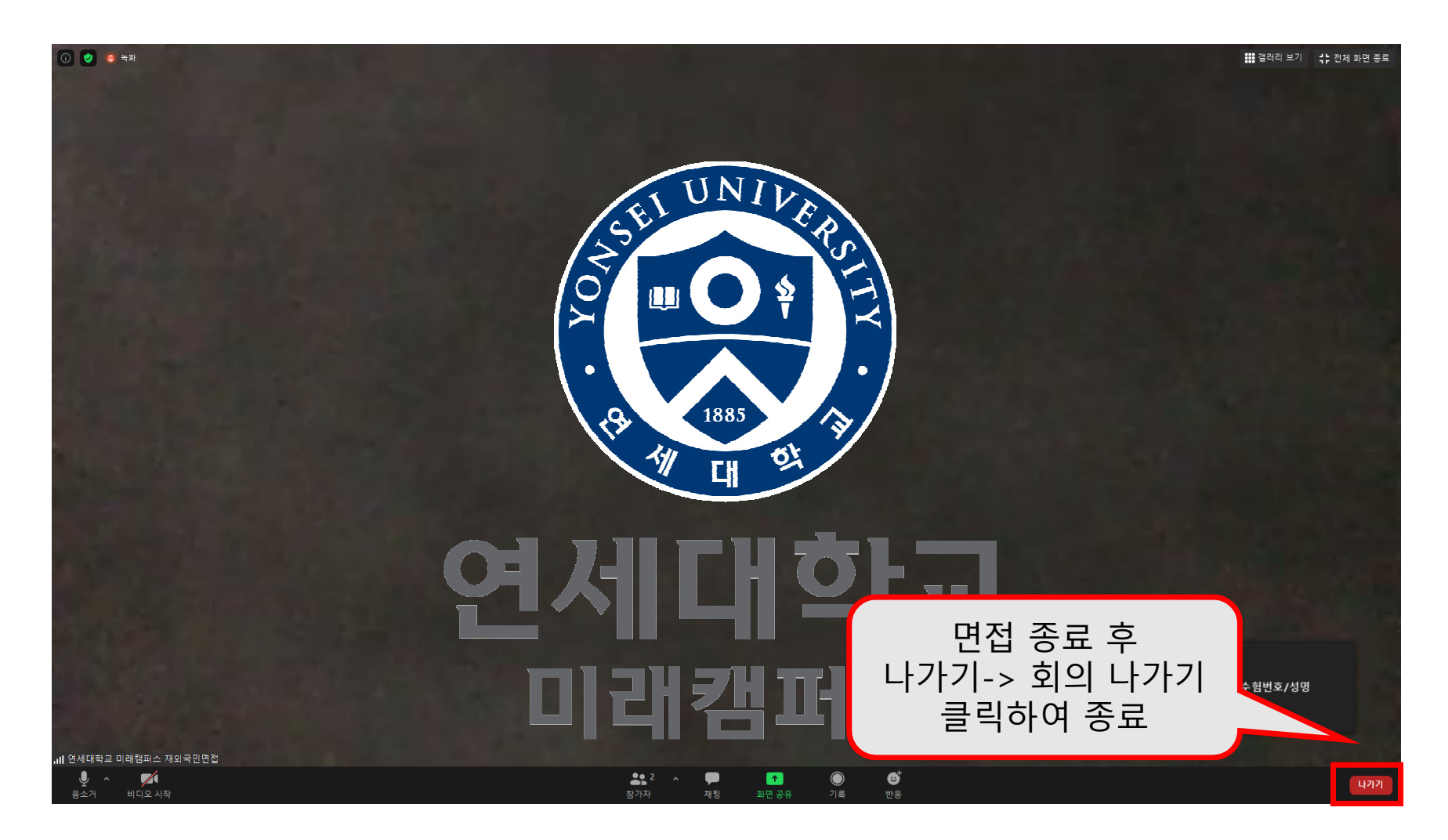